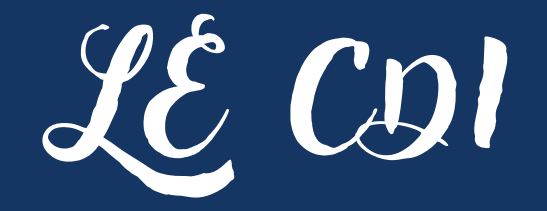

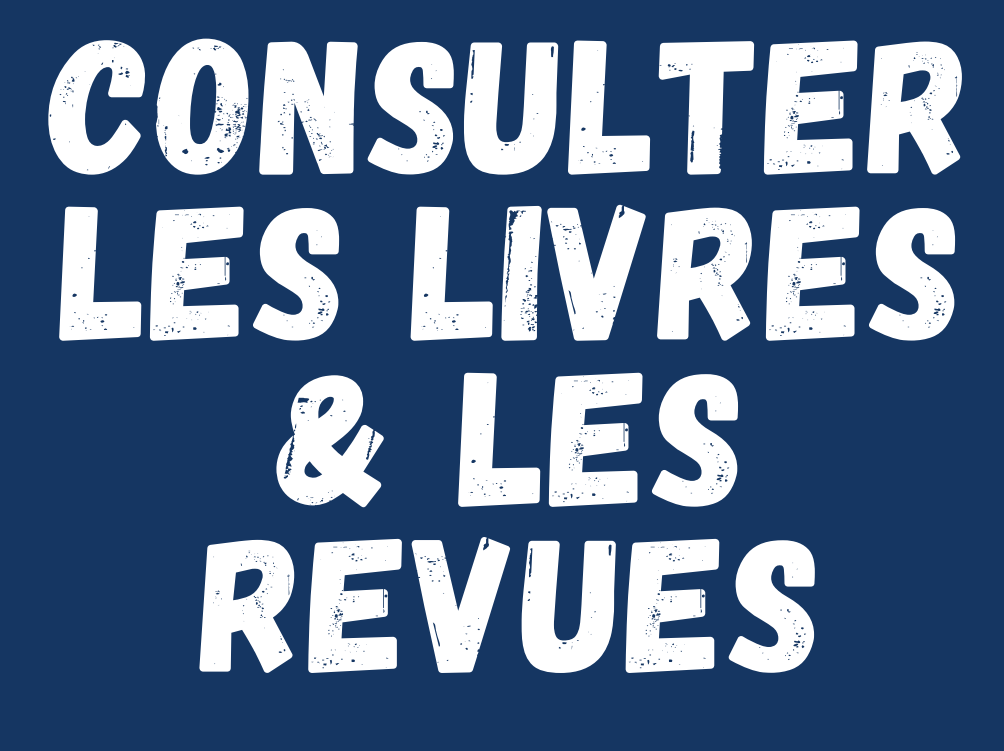

en 5 étapes

ALLER SUR LE SITE DU COLLÈGE  $\mathbf{0}$ 1 : HTTPS://ROSTAND.VENDEE.E-LYCO.FR/ 02 **CLIQUER EN BAS À DROITE SUR** LE LOGO DU CDI DU COLLÈGE. 03 **CHOISIR E-SIDOC - "ACCÉDER ICI** AU CATALOGUE DU CDI". 04 GRÂCE À LA BARRE DE RECHERCHE, CHERCHER SES THÈMES. 05 **ON PEUT AUSSI CONSULTER &** RÉSERVER LES NOUVEAUTÉS (LIVRES & REVUES).